# **Il Servizio di posta per il dominio @units.it**

È in corso la migrazione su cloud di posta elettronica Microsoft a cui queste istruzioni **NON SI APPLICANO**

# **Introduzione**

L'accesso al server di posta elettronica della Divisione ISI (dominio @units.it) avviene per mezzo dei seguenti protocolli:

### **IMAP:**

(Internet Message Access Protocol). Utilizzato per la lettura della posta. Consente di organizzare i messaggi in cartelle (folder) remote residenti sul server. Molti client permettono la visualizzazione della quota disponibile. [MAGGIORI DETTAGLI](http://it.wikipedia.org/wiki/IMAP)

### **SMTP:**

(Simple Mail Transfer Protocol ). Utilizzato per la spedizione della posta. [MAGGIORI DETTAGLI](http://it.wikipedia.org/wiki/SMTP)

#### **WEB:**

( HTTPS ). Modalità di accesso alternativa via web. Oltre a funzionalità base di ricezione e spedizione, permette di modificare la password del proprio account, di impostare filtri e risponditori sul server, di visualizzare lo spazio a disposizione. [MAGGIORI DETTAGLI](https://docu.units.it/dokuwiki/servizi:webmail)

**ATTENZIONE!** Le guide sono state scritte per indirizzare l'utente verso una configurazione che rientri in certi parametri di sicurezza e flessibilità. Quindi si è deciso di tenere in ombra il protocollo POP3 dato il maggior numero di funzionalità offerte da IMAP. Se si desidera comunque utilizzare il protocollo POP3 per la posta in entrata fare riferimento alla sezione **POP3**

Ogni guida è strutturata in diverse sezioni a seconda del client scelto:

- Configurazione del client se è la prima volta che viene utilizzato
- Configurazione del client se vi sono già altri account configurati
- Configurazione di TLS per il corretto funzionamento del server di posta in uscita (SMTP)
- Configurazione di TLS per il corretto funzionamento del server di posta in entrata (IMAP)
- Configurazione di SSL per il server di posta in entrata (IMAP) e per la posta in uscita (SMTP)

\* **TLS** (Transport Layer Security) e il suo predecessore **SSL** (Secure Sockets Layer) sono dei protocolli crittografici che permettono una comunicazione sicura e una integrità dei dati su reti TCP/IP. [MAGGIORI DETTAGLI](http://it.wikipedia.org/wiki/Transport_Layer_Security)

Quindi portando a termine la configurazione seguendo tutti i passi

**o** per configurare TLS in entrata e uscita,

**o** per configurare SSL in entrata e in uscita,

tutte le sessioni di utilizzo della posta elettronica saranno crittografate.

Di seguito vengono indicate le caratteristiche del servizio in termini di spazio, le proprietà dei server messi a disposizione e i parametri utilizzati nelle guide indicate a fine pagina.

# **Risorse**

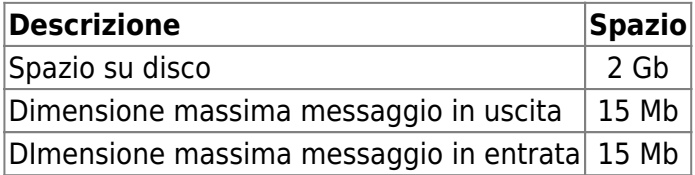

# **Parametri Configurazione**

## **Parametri Utente**

Di seguito i parametri utilizzati per le configurazioni d'esempio.

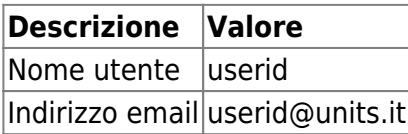

## **Parametri Server**

I parametri dei server di posta, protocolli di crittografia disponibili e relative porte.

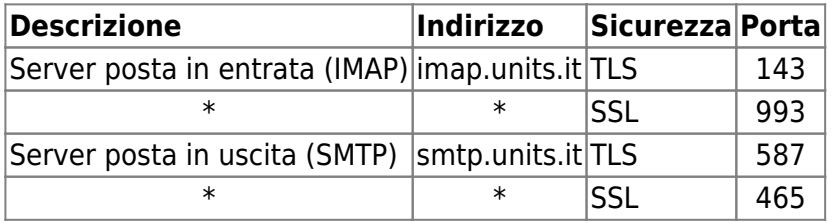

Per la posta in uscita è necessario abilitare l'autenticazione con nome utente e password.

**ATTENZIONE!** Le impostazioni sono valide anche per connessioni dall'esterno della rete di Ateneo.

# **Guide**

# **Ambiente Microsoft**

#### [Mozilla Thunderbird](https://docu.units.it/dokuwiki/servizi:guide:thunderbird)

#### [Outlook Express](https://docu.units.it/dokuwiki/servizi:guide:out_exp)

[Vista Internet Mail](https://docu.units.it/dokuwiki/servizi:guide:vista_mail)

## **Ambiente Linux**

#### [Evolution](https://docu.units.it/dokuwiki/servizi:guide:evolution)

**ATTENZIONE!** Per configurare **Mozilla Thunderbird** sotto Linux fare riferimento alla [guida](https://docu.units.it/dokuwiki/servizi:guide:thunderbird) per ambiente Microsoft.

## **Ambiente Mac Os X**

[Mail](https://docu.units.it/dokuwiki/servizi:guide:osx_mail)

## **GMail**

[gmail](https://docu.units.it/dokuwiki/servizi:guide:gmail)

# **BlackBerry**

**[BlackBerry](https://docu.units.it/dokuwiki/servizi:guide:blackbarry)** 

# **POP3**

(Post Office Protocol). Utilizzato per la lettura della posta. In molti client l'impostazione di default prevede che i mail letti vengono copiati in locale sul PC dell'utente e cancellati dal server, è comunque possibile conservare sul server una copia dei mail letti, ma senza poterli organizzare in cartelle (folder). [MAGGIORI DETTAGLI](http://it.wikipedia.org/wiki/Post_Office_Protocol)

Di seguito le caratteristiche del server POP3:

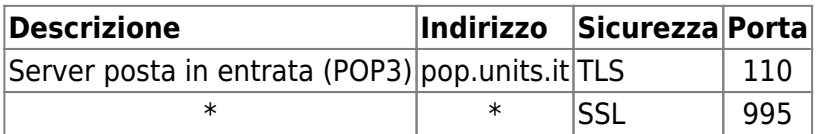

#### **ATTENZIONE!**

- Seguendo le guide sostituire la scelta di **IMAP** con **POP3**.
- Sostituire **imap.units.it** con **pop.units.it**.
- Porre particolare attenzione a modificare il **numero di porta** del servizio.

From: <https://docu.units.it/dokuwiki/> - **Area dei Servizi ICT - Documentation**

Permanent link: **<https://docu.units.it/dokuwiki/servizi:mail>**

Last update: **2023/05/05 23:17 (8 mesi fa)**

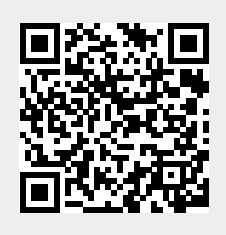